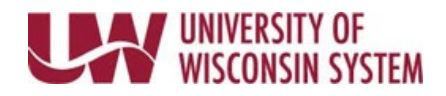

## **View Employee's Absence Requests – Manager**

Managers can edit or cancel employee's absence requests on behalf of the employee. Requests cannot be cancelled or edited while payroll is being confirmed.

## **View Absence Balances**

- 1. Access the [Time/Absence Dashboard.](https://uwservice.wisconsin.edu/docs/publications/mss-accessing.pdf)
- 2. Click **View Requests** in the left side bar.
- 3. Click the name of the employee. **NOTE**: To change search results, enter information in the search options fields and click Search.
- 4. For more information about the request, click the request.